#### **Multimedia-Programmierung Übung 5**

#### Ludwig-Maximilians-Universität München Sommersemester 2011

## **Today**

- SVG
	- o Text
	- o Drawing
	- o Animations
	- o Interactions

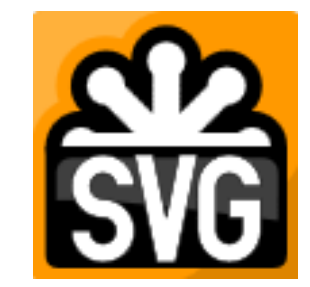

- Processing
	- o Images
	- o Drawing
	- o Interaction

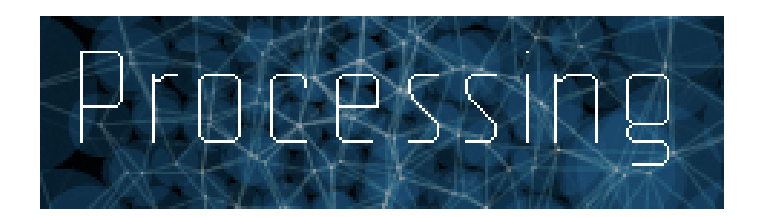

## **SVG – What's that?**

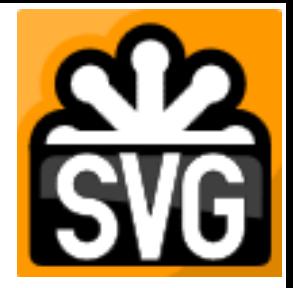

- Scalable Vector Graphics
- Developed by World Wide Web Consortium (W3)
- XML based, so only text editor is needed
- Supported by Firefox & Chrome, IE needs plugin
- Files: \*.svg

## **Get it running**

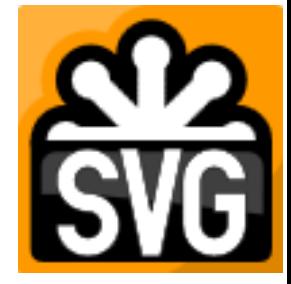

- what you have to do: nothing  $\odot$
- create \*.svg-file in any text editor
- drag&drop the file into your browser (Firefox)
- W3C Scalable Vector Graphics (SVG) 1.1 Specification *http://www.w3.org/TR/2003/REC-SVG11-20030114/*

## **Document Structure**

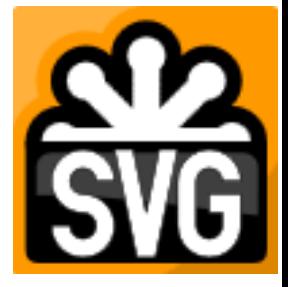

• XML-based

```
\leq?xml version=,,1.0" encoding=,,UTF-8"?>
<!DOCTYPE svg PUBLIC "-//W3C//DTD SVG 1.1//EN"
       "http://www.w3.org/Graphics/SVG/1.1/DTD/svg11.dtd">
```
<svg xmlns="http://www.w3.org/2000/svg" version="1.1">

<title>Example</title>

Contents of the File

</svg>

## **View Text**

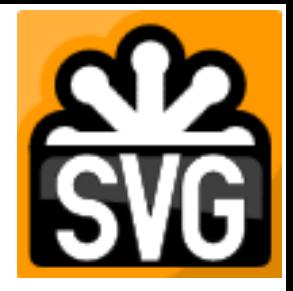

- <text>…</text>
- specify x- and y-coordinates
- http://www.w3.org/TR/2003/REC-SVG11-20030114/text.html#TextElement

```
<svg xmlns="http://www.w3.org/2000/svg" version="1.0">
…
<text x="100" y="100">
    Klick mich und ich drehe mich!
\langletext\rangle\langlesvg>
```
### **Geometry**

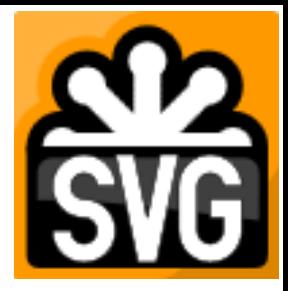

- $\langle$  line  $\rangle$  < rect  $\rangle$  < polygon  $\rangle$  ...
- http://www.w3.org/TR/2003/REC-SVG11-20030114/shapes.html

```
<svg xmlns="http://www.w3.org/2000/svg" version="1.0">
…
    <rect x="100" y="100" width="300" height="200">
    \langlerect></svg>
```
## **Colors, Strokes, Fills**

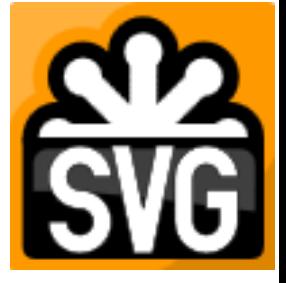

•  $\langle$  - line />  $\langle$  -rect />  $\langle$  -polygon /> ...

```
<svg xmlns="http://www.w3.org/2000/svg" version="1.0">
…
    <rect x="100" y="100" width="300" height="200"
        fill="grey" stroke="green" stroke-width="15">
    \langlerect>\langlesvg>
```
# **Animations**

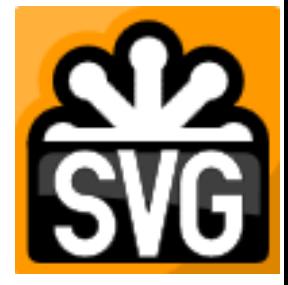

- $\langle$  < animate  $\langle \rangle$
- Choose an attribute to be changed
- Choose begin and duration
- fill: describes the end of the animation
- http://www.w3.org/TR/2003/REC-SVG11-20030114/animate.html

```
<svg xmlns="http://www.w3.org/2000/svg" version="1.0">
…
    \epsilon <rect x="100" y="100" width="300" height="200" fill="grey">
        <animate
            attributeType="XML" attributeName="x"
            begin="2s" dur="3s"
            from="100" to="300"
            fill="freeze" /> </rect>
</svg>
```
## **Animations & Paths**

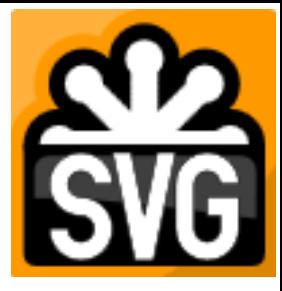

- $\langle$  <animateMotion  $\rangle$
- Object can be moved along paths (M: start, L: line, Z: close)
- Change speed with dur
- Change number of iterations with repeatCount
- http://www.w3.org/TR/2003/REC-SVG11-20030114/paths.html

```
<svg xmlns="http://www.w3.org/2000/svg" version="1.0">
…
   <rect x="100" y="100" width="300" height="200" fill="grey">
        <animateMotion
            dur="1s"
            path="M 100,100 L 100,300 L 100,100 Z"
            fill="freeze"
            repeatCount="indefinite" />
   \langlerect></svg>
```
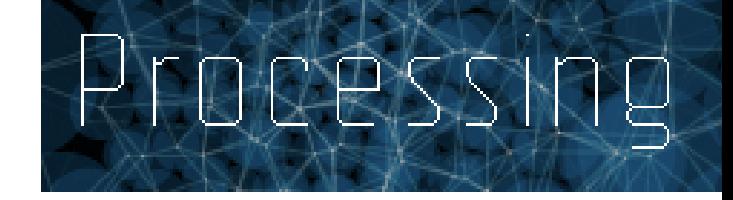

*"Processing is an open source programming language and environment for people who want to create images, animations, and interactions."* (processing.org)

- teach fundamentals of visual programming
- students, artists, designers, researchers, and hobbyists
- learning, prototyping and production
- amazing examples: <http://processing.org/exhibition/>
- siles: \*.pde

## **Get it running**

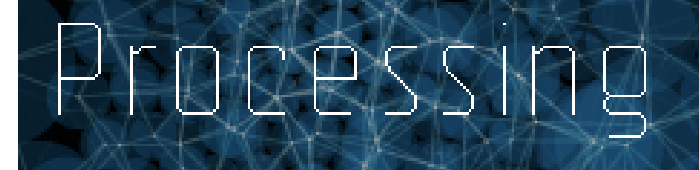

- Download: <http://processing.org/download/>
- Unpack
- Start ©
- No "installation" needed

## **User Interface**

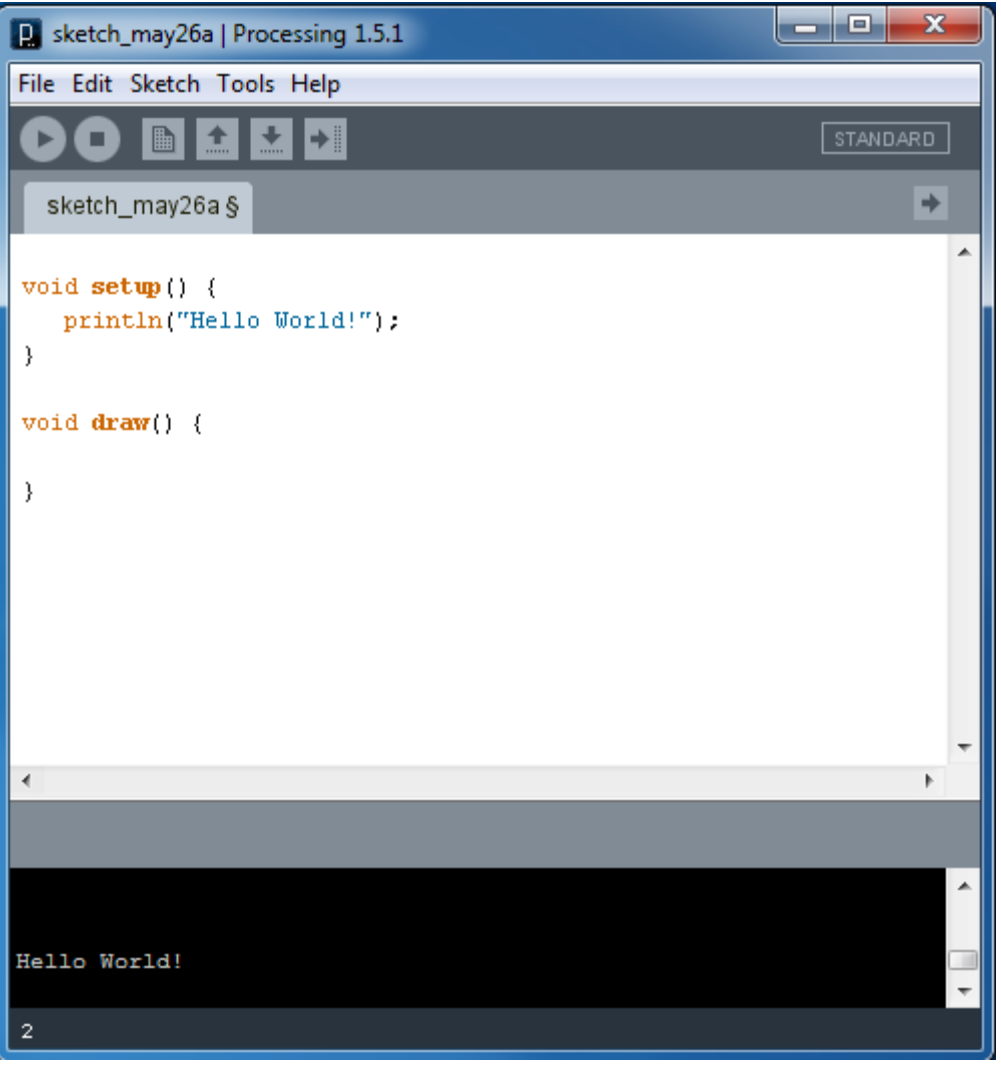

### Code is based on Java!

Processing

# **Setup() & Draw()**

Processing

- important concept!
- setup() function: statements executed once when program starts
- draw() function: statements executed over and over until program stopped (after last line, first line is executed again)

void setup() { size(200, 200); background(0); noStroke(); fill(102); } int  $a = 20$ ; void draw() { rect(20, 20, a++, a++); }

 $\rightarrow$  Loop

## **You can Stop the Loop**

- noLoop() in setup()
- Code in draw() will only execute once

```
void setup() {
  size(200, 200);
  background(0);
  noStroke();
  fill(102);
  noLoop();
}
int a = 20;
void draw() {
   rect(20, 20, a++, a++); 
}
```
Processing

# **Drawing is really simple**

**http://processing.org/reference/**

- rect()
- line()
- triangle()
- …

• …

- $\bullet$  fill(r, g, b)
- noStroke()
- stroke(r, g, b)

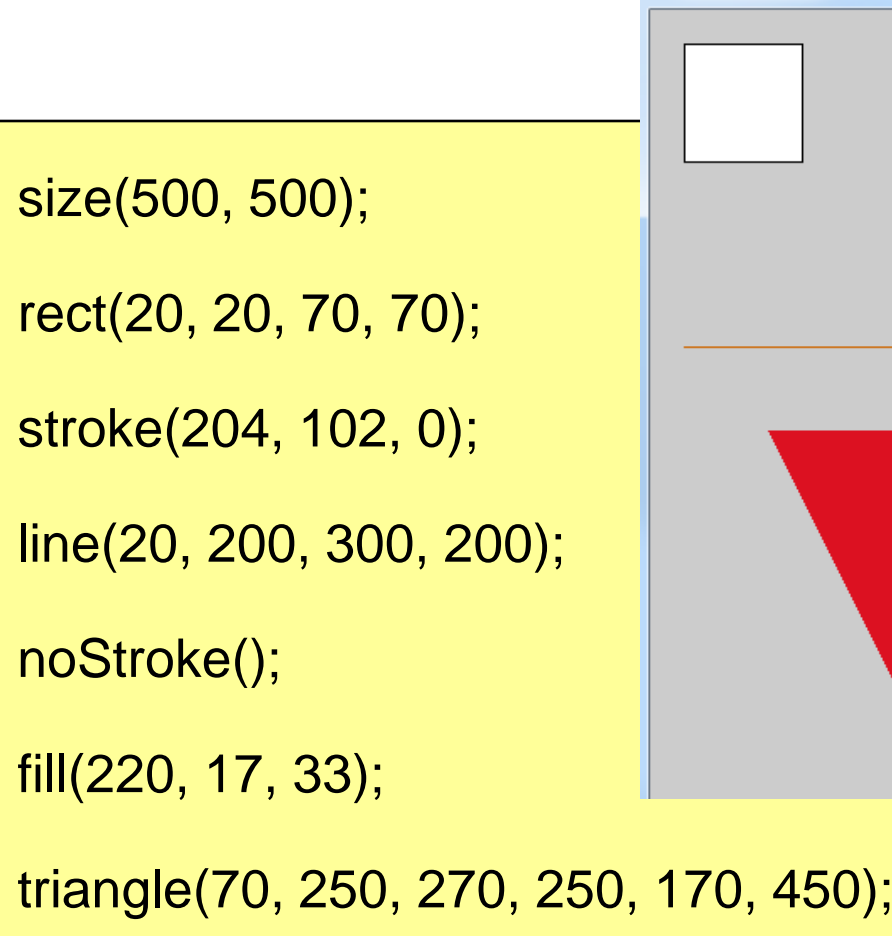

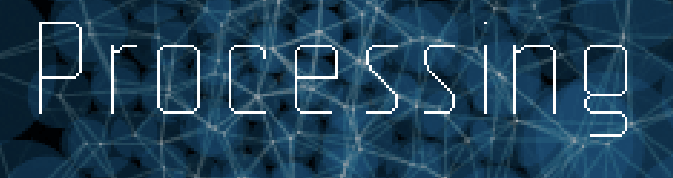

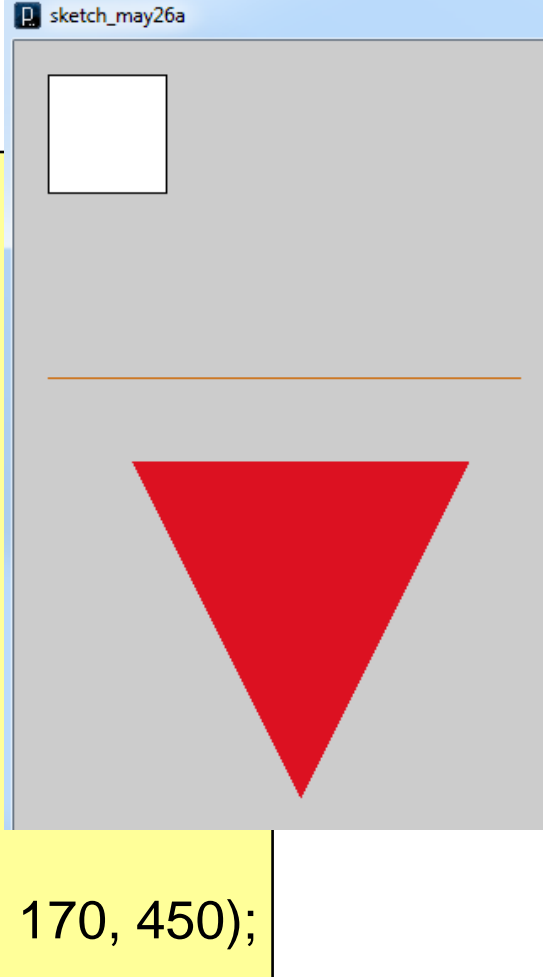

### **Display Images**

size(700, 700); PImage img; img = loadImage("xyz.jpg");

Processing

image(img, 0, 0);

- Save your current sketch
- Image (jpg) needs to be in "data" folder inside the sketch folder
- Use "Sketch"  $\rightarrow$  "Add File"

#### **Mouse Interactions**

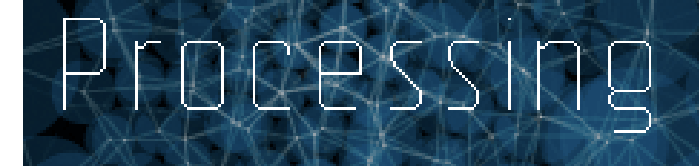

- mouseClicked()
- mouseMoved()
- mouseDragged()
- …

- mouseX
- mouseY
- …

```
void setup() {
    size(400, 400); 
    fill(230, 15, 44);
}
void draw() {
}
void mouseClicked() { 
    rect(mouseX, mouseY, 50, 50); 
}
```
## **Useful Links**

• W3C Scalable Vector Graphics (SVG) 1.1 Specification *http://www.w3.org/TR/2003/REC-SVG11-20030114/*

- Processing Reference *http://processing.org/reference/*
- Processing Tutorials *http://processing.org/learning/*